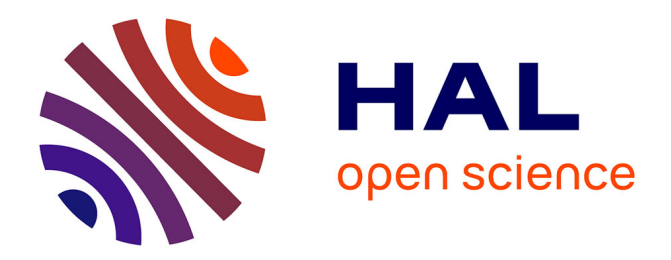

# **Hypercard au service de l'enseignement de la Géographie"**

Denis Eckert

## **To cite this version:**

Denis Eckert. Hypercard au service de l'enseignement de la Géographie". M@ppemonde, 1994. halshs-02565603

## **HAL Id: halshs-02565603 <https://shs.hal.science/halshs-02565603>**

Submitted on 6 May 2020

**HAL** is a multi-disciplinary open access archive for the deposit and dissemination of scientific research documents, whether they are published or not. The documents may come from teaching and research institutions in France or abroad, or from public or private research centers.

L'archive ouverte pluridisciplinaire **HAL**, est destinée au dépôt et à la diffusion de documents scientifiques de niveau recherche, publiés ou non, émanant des établissements d'enseignement et de recherche français ou étrangers, des laboratoires publics ou privés.

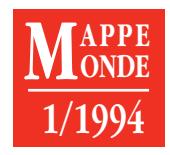

# *HYPERCARD* **AU SERVICE DE L'ENSEIGNEMENT DE LA GÉOGRAPHIE**

### **Denis ECKERT\***

*Un outil d'Enseignement Assisté par Ordinateur (EAO) conçu en partant des besoins et des situations réelles des élèves et des enseignants propose, sous* Hypercard*, des mini-atlas pédagogiques dans un environnement convivial.*

*• ATLAS • DIDACTIQUE • ENSEIGNEMENT ASSISTÉ PAR ORDINATEUR (EAO) •* **HY-PERCARD** *•* **HYPERMÉDIA**

*A Computer-Assisted Teaching RÉSUMÉ ABSTRACT RESUMEN (CAT) tool has been devised based on teachers' and pupils' actual requirements, providing mini-pedagogical atlases under Hypercard in a convivial environment.*

> *• ATLAS • COMPUTER-ASSISTED TEACH-ING (CAT) • DIDACTICS • HYPERCARD • HY-PERMEDIA*

*Un programa de Enseñanza Asistida por Ordenador (EAO), ideado a partir de las necesidades y situaciones reales de alumnos y profesores, propone, con* Hypercard*, una serie de miniatlas pedagógicos en un entorno convivial.*

*• ATLAS • DIDÁCTICA • ENSEÑANZA ASIS-TIDA POR ORDENADOR (EAO) •* **HYPER-CARD** *•* **HYPERMEDIA**

La rareté des utilisations pédagogiques de l'ordinateur à l'école est certes liée au manque de formation des professeurs dans ce domaine, mais aussi à l'inadaptation de bien des logiciels aux situations concrètes d'enseignement. C'est en prenant en compte cette situation qu'un outil d'EAO pour la géographie a été créé et testé depuis 1991.

Il s'agit de mini-atlas thématiques écrits sous *Hypercard*, en prenant exemple sur les produits de ce type apparus quelques années auparavant dans l'univers Macintosh (1). Ces documents correspondent à un objectif pédagogique précis: mettre à disposition des enseignants, sous une forme attrayante, des séquences ordonnées de cartes, de 10 à 20 environ. Ces cartes sont souvent créées à partir d'une information récente qui ne figure pas dans les manuels scolaires. Par ailleurs, les mini-atlas peuvent circuler avec beaucoup de facilité et à moindres frais: *Hypercard 2.0* est un logiciel gratuit, et on fait tenir plusieurs mini-atlas sur une disquette que l'on duplique facilement puisque chaque document fait en moyenne 250 Ko.

#### **L'ordinateur en temps réel et en situation de cours normale**

Afin que ces mini-atlas, conçus pour faciliter le premier contact avec les possibilités de l'ordinateur, puissent séduire le corps enseignant, il a fallu créer un outil très facile à utiliser et adapté

aux besoins immédiats du cours de géographie. Ainsi, au lieu de proposer au professeur novice en la matière de quitter sa salle et sa pratique usuelle pour s'installer dans l'univers vaguement hostile et en tout cas peu maîtrisé d'une salle de travaux pratiques pleine d'ordinateurs, on suppose nécessaire d'aller vers l'enseignant pour lui proposer, dans la situation pédagogique qui lui est la plus familière, un auxiliaire plaisant et fiable.

Le recours à un support *hypermédia* se justifie alors aisément. L'intérêt de ce type de logiciels, abondamment utilisés par les auteurs de didacticiels, est justement de permettre à l'utilisateur un accès direct à l'information souhaitée, en navigant à sa guise, presque sans formation «technique». Savoir utiliser une souris est à peu près la seule compétence informatique requise (2). Les «mini-atlas» sont donc faits pour être utilisés lors d'un cours «ordinaire», magistral ou dialogué, avec un équipement minimal: le professeur déroule un document sur ordinateur, projeté au fur et à mesure sur un écran (3).

Se placer dans une situation de cours ordinaire, et non dans l'ambiance informelle d'un TP, où chaque élève serait devant une machine, impose de prendre en compte les impératifs de gestion du temps: l'outil informatique utilisé doit l'être en temps réel, avec des temps de manipulation minimaux et sans risque d'interruption du spectacle. L'attention de l'enseignant doit rester tournée vers la classe; il n'a pas à être absorbé par son outil ni *a fortiori* être déconcerté par lui.

<sup>\*</sup> GIP Reclus, Maison de la Géographie, Montpellier.

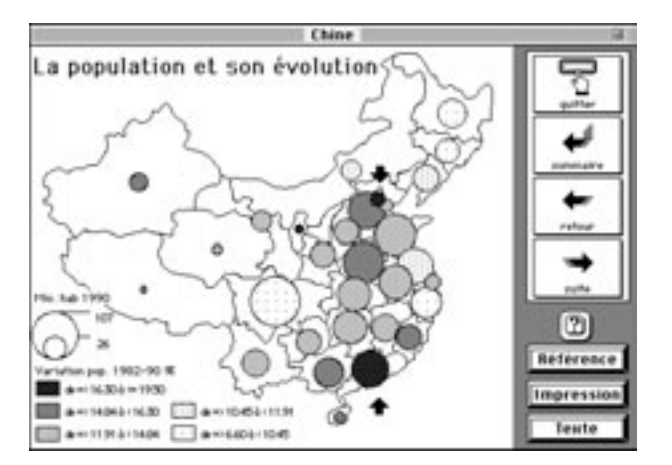

#### **Le travail avec les utilisateurs**

Au moment du démarrage du projet, une convention de coopération a été signée entre un établissement pilote, le lycée A. Malraux de Biarritz, et le GIP Reclus, de façon à ce que des utilisateurs motivés puissent tester l'adéquation des outils proposés à leurs besoins pédagogiques. Ainsi les mini-atlas *Hypercard* ont-ils été conçus de manière à répondre à des besoins explicites de professeurs n'ayant aucune familiarité particulière avec l'ordinateur, tant du point de vue instrumental (présentation des mini-atlas, fonctions de navigations) que sur les contenus des *piles* proposées. Cette collaboration critique entre concepteurs et testeurs a été la clé du travail. Aucun produit présenté ici qui n'ait été conçu pour, puis utilisé devant un public d'élèves dans une situation réaliste d'enseignement.

#### **Le choix d'un équipement minimal**

C'est aussi par souci de réalisme que l'ensemble des produits créés est en noir et blanc. Cette solution minimaliste permet d'éviter l'achat de matériel couleur (ordinateur, plaquette notamment). Par ailleurs, il s'agit de rendre possible la reproduction des cartes existant dans ces mini-atlas. Si les élèves doivent pouvoir garder une trace écrite du document projeté, il est nécessaire au départ de le réaliser en noir et blanc. Les établissements scolaires ne seront en effet pas équipés de photocopieuses couleur avant longtemps. Le choix d'une chaîne intégrale en noir et blanc se trouve justifié par les conditions réelles dans lesquelles l'utilisateur final, enseignant comme élève, se trouve placé.

#### **L'outil proposé: les** *piles* **HyperCarte**

Les mini-atlas ont, au-delà de leurs différents contenus, tous la même présentation et les mêmes fonctionnalités. Un format de *pile* standard a été défini, de façon à sécuriser l'utilisateur: une fois celui-ci familiarisé avec un seul de ces mini-atlas, il est certain de pouvoir manipuler n'importe quel autre. Chaque «page» d'un mini-atlas se présente de la même façon. Le document géographique occupe les 3/4 gauche de l'écran d'un Classic. Il n'est pas modifiable: il ne s'agit pas d'un produit interactif (4).

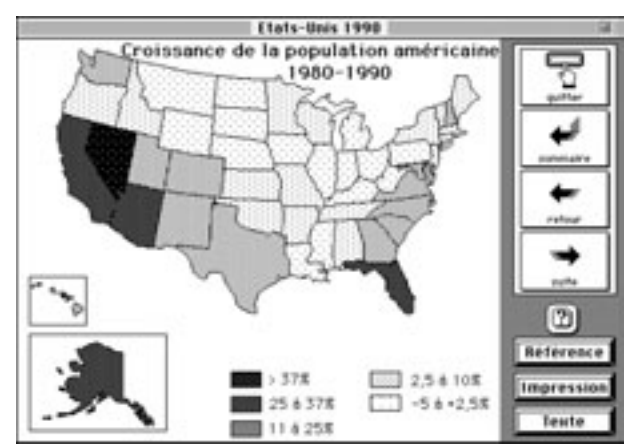

**1 a. Copie d'écran: la Chine 1 b. Copie d'écran: les États-Unis**

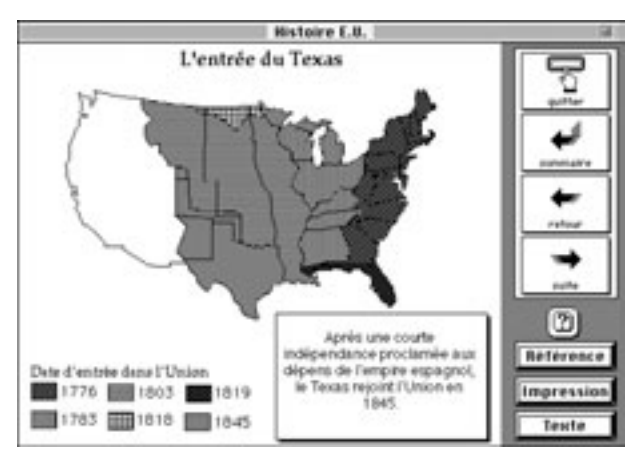

**2. Affichage du commentaire: la formation des États-Unis**

Un bandeau, à droite, rassemble toutes les fonctions de navigation et d'édition, commandées par des *boutons* explicites. La taille des *boutons* est définie de façon à ce que l'on puisse cliquer facilement sans avoir à effectuer un geste trop précis (fig. 1 a et 1 b).

On a accès, par le bandeau, à de classiques fonctions de navigation: avancer ou reculer d'une *carte*, revenir au sommaire du mini-atlas, quitter la *pile*. Un commentaire apparaît et disparaît à volonté: c'est à l'enseignant de déterminer s'il veut ou non introduire du texte (fig. 2).

On peut aussi imprimer l'image consultée. Il est enfin possible, à partir de n'importe quelle carte, en cliquant sur le *bouton* «référence», d'avoir accès à une carte de repérage appelée «carte de référence». Cette carte porte les repères indispensables (toponymie, par exemple) qui chargeraient exagérément les cartes thématiques présentées: on a fait le choix de renvoyer ces indications dans une sorte d'arrière-plan, où elles sont en permanence accessibles. Éventuellement, on peut consulter des zooms régionaux accessibles depuis cette carte de référence (fig. 3 a et 3 b).

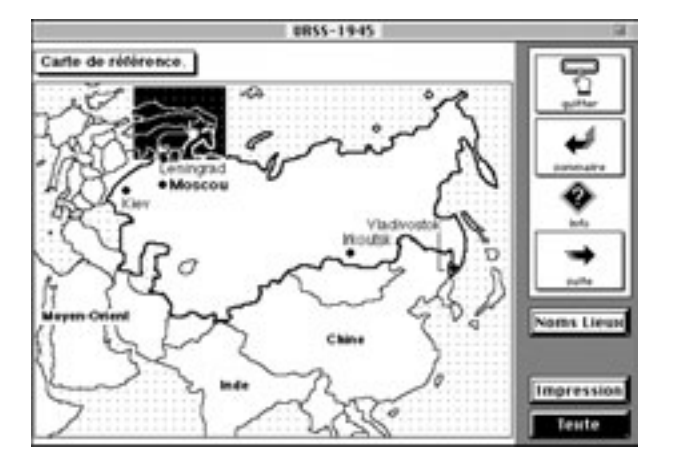

#### **3 a. Carte de référence de l'URSS (1945)**

Cette carte de repérage porte de façon permanente les noms des États voisins de l'URSS; les noms des villes principales sont cachés mais accessibles grâce au *bouton* «noms de lieux».

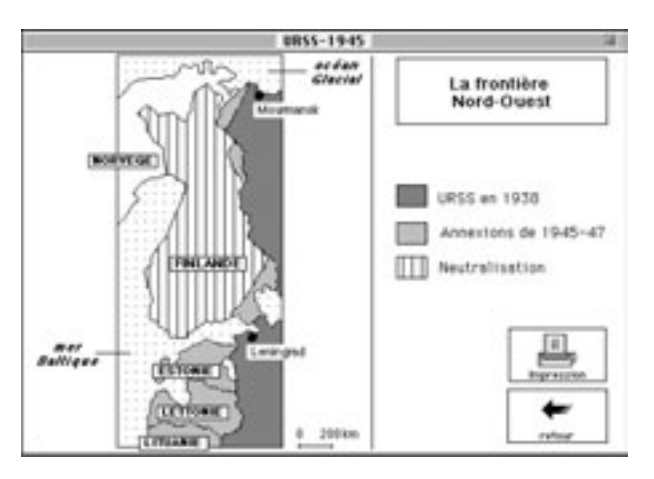

#### **3 b. Zoom sur la Finlande**

Cinq zooms régionaux peuvent être consultés.

#### **La navigation**

Les fonctions de navigation ont pour objectif de permettre un cheminement sûr et souple. Un sommaire ouvre chaque atlas; on peut soit suivre la progression proposée ou sélectionner les cartes que l'on souhaite faire défiler dans un ordre quelconque (fig. 4).

Il est même possible, grâce à un petit outil (24 Ko!) appelé *LienPile*, de choisir une série de cartes prises dans l'ensemble des *piles* existantes et de mémoriser la sélection dans un petit document permanent qui stocke uniquement les adresses des cartes sélectionnées. On se libère alors des choix thématiques des auteurs des *piles* et on peut créer à sa guise une *pile* pédagogique sur un thème transversal (le phénomène de façade maritime, par exemple) en utilisant la bibliothèque de mini-atlas existante (fig. 5).

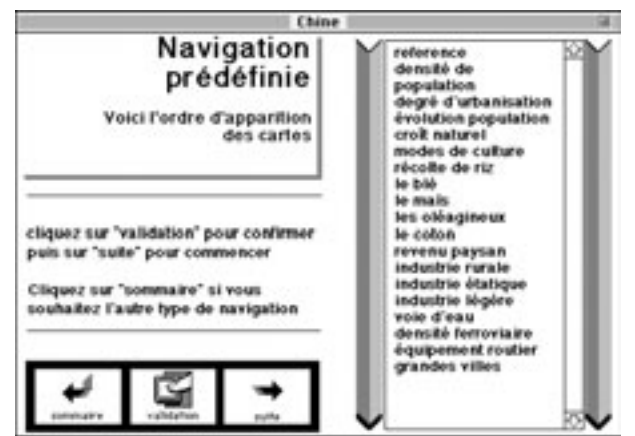

**4. Sommaire de la navigation prédéfinie pour la Chine**

Ces mini-atlas sont donc conçus comme une collection de documents, où l'utilisateur jouit d'un maximum de liberté dans le choix de ses cheminements: rien n'est imposé, tout est proposé.

#### **La fabrication: dans les coulisses des mini-atlas**

La navigation des mini-atlas a été pensée pour le néophyte, et leur fabrication concerne surtout l'utilisateur Macintosh averti.

#### *• les cartes*

Les documents géographiques utilisés ont été importés dans *Hypercard* en format *Paint*, il s'agit donc d'images *bitmap*, ce qui limite bien évidemment la finesse du détail cartographique, notamment pour les niveaux de gris; ce n'est pas dans ce type de document pédagogique que l'on pourra représenter la France aux 36 000 communes. À l'usage, une carte de France par département est parfaitement lisible (fig. 6).

Pour fabriquer une *pile* pédagogique, il faut donc avoir réalisé préalablement une série de cartes sur ordinateur et les enregistrer en format *Paint* en utilisant, selon les cas, un logiciel de dessin ou de cartographie (5).

#### *• la fabrication de la* pile

Si l'on retrouve systématiquement les mêmes fonctions de navigation d'une *pile* à l'autre, c'est que les *scripts HyperTalk* qui les commandent sont rigoureusement les mêmes. En fait, toutes les *piles* ont été créées dans le même moule: un générateur de *piles* pédagogiques développé sous *Hypercard* par un informaticien (Duliscouët, 1991). Ainsi, lorsqu'une collection de cartes est prête, une série de manipulations relativement simples du générateur permet de créer une *pile* compatible avec toutes les autres (fig. 7). L'ergonomie de ce générateur est telle que sa durée d'utilisation est assez courte: 2 heures de travail pour réaliser une *pile*. Le travail le plus long se situe en amont: choix de la séquence pédagogique et des données, cartographie.

#### **Bilan d'une expérience**

Au terme d'une première expérience de deux années, on peut signaler la facilité avec laquelle les utilisateurs pressentis ont eu recours à l'outil. L'ergonomie des mini-atlas est reconnue. Ils

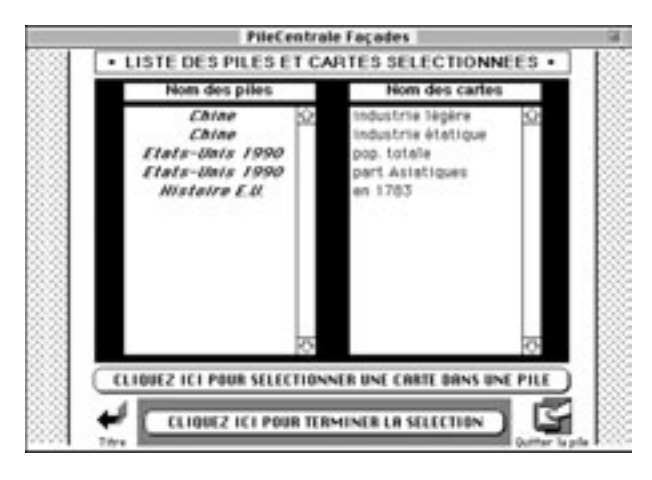

ont bel et bien contribué à enrichir la pratique pédagogique tout en démythifiant l'ordinateur. C'est une preuve d'efficacité de la démarche choisie. Il est évident que la généralisation de cette approche passerait par la conversion des mini-atlas Macintosh dans des logiciels de l'univers PC. Des solutions existent, notamment *via Toolbook*, qui permettraient sans doute, en réécrivant et adaptant les *scripts* employés, de réutiliser pratiquement tel quel le concept de mini-atlas pédagogique et les outils (lien, générateur) qui lui sont associés.

Cette expérience ne prétend pas être autre chose qu'une contribution à un mouvement de la géographie enseignée vers les nouvelles technologies, aux efforts faits pour la rendre plus proche des techniques de production de la connaissance géographique actuelle. Ses résultats peuvent servir au-delà de l'environnement spécifique dans lequel elle s'est développée.

(1) Tous les concepts *Hypercard* utilisés sont indiqués en italiques, afin d'éviter des confusions entre notions différentes mais homonymes telles que *carte* (élément d'un document *Hypercard*) et carte (géographique). *Hypercard©* est une marque déposée d'Apple Computer.

(2) *Géocube*, didacticiel géographique (Bernard et Miellet, 1993) est emblématique des nouvelles possibilités de ces outils didactiques.

(3) Configuration nécessaire: Macintosh Plus 1 Mo ou Classic (écran noir et blanc), Système 6.05 ou 7, Application *Hypercard 2.0*, écran de rétroprojection à cristaux liquides type Kodak ou Angalis, rétroprojecteur 400 W. Il est aussi possible de projeter une copie d'écran sur un moniteur de télévision à l'aide d'un câble adapté, et à moindre frais: dans ce cas, il n'est même pas nécessaire de munir l'ordinateur d'une carte spéciale.

(4) Chaque mini-atlas peut donc être défini comme une collection de cartes finies et définitives, au contraire de produits interactifs comme les Atlas Interactifs Reclus.

(5) Les *piles* existantes ont été réalisées avec *Carto 2D* ou *Cabral 1500* pour la cartographie thématique et *Canvas* pour le dessin.

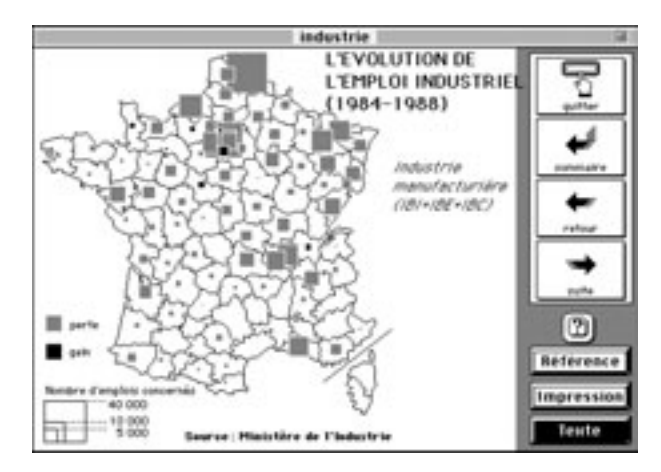

**5. Sommaire fini de la** *pile* **centrale 6. Création et disparition de l'emploi industriel en France**

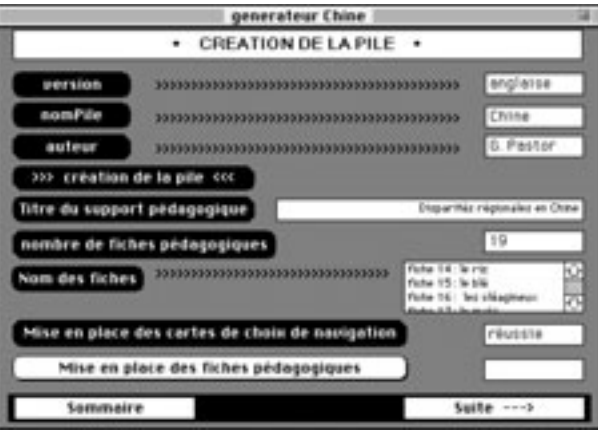

#### **7. Le générateur**

#### **Glossaire**

*Bouton*. Élément d'une *carte* permettant de déclencher une action par simple clic.

*Carte*. Élément de base d'une *pile*.

*Hypermédia*. Logiciel destiné à rassembler images (fixes ou animées), textes et son dans un seul et même document informatique. Les applications sont généralement pédagogiques.

*Pile*. Document *Hypercard* constitué d'une série de cartes reliées par des fonctions de navigation commandées par des *scripts*.

*Script*. Instruction qui déclenche une action dans une *pile*. Le langage de *script* d'*Hypercard* s'appelle *HyperTalk*.

#### **Références bibliographiques**

DULISCOUËT J.-M. 1991, *Une expérience de développement de l'enseignement assisté par ordinateur à la Maison de la Géographie de Montpellie*r, rapport de stage de DESS de l'Université de Nancy I, 46 p.

*Piles Hypercard* disponibles: *L'URSS en 1945* (Eckert D., 1991); *Les États-Unis après le recensement de 1990*, *Disparités régionales en Chine* (Eckert D. et Pastor G., 1993); *Industrie et emploi industriel en France en 1988* (Eckert D. et Soulé I., 1992); *La formation des États-Unis* (Théry H., 1989; Eckert D. et Théry H., 1993); *Les villes dans le Monde* (de Panafieu P., 1988); *La CEE* (Piwnik J., 1989).